4-735-433-**11**(1)

# Camera Control Box

Instruction Manual

## English

## **WARNING**

**To reduce fire or shock hazard, do not expose the unit to rain or moisture.**

IMPORTANT SAFETY INSTRUCTIONS -SAVE THESE INSTRUCTIONS DANGER TO REDUCE THE RISK OF FIRE OR ELECTRIC SHOCK, CAREFULLY FOLLOW THESE INSTRUCTIONS

If the shape of the plug does not fit the power outlet, use an attachment plug adaptor of the proper configuration for the power outlet.

Use a nearby wall outlet (wall socket) when using the AC Adaptor/Battery Charger. If any malfunction occurs, disconnect the plug from the wall outlet (wall socket) immediately to disconnect from the power source. If you use the product with a charge lamp, note that the product is not disconnected from the power source even when the lamp turns off.

## CAUTION

For safety, do not connect the connector for peripheral device wiring that might have excessive voltage to LAN terminal. Follow the instructions for LAN terminal.

### <span id="page-1-0"></span>Power Cord

For the customers in the UK, Ireland, Malta, Cyprus and Saudi Arabia

Use the power cord (A). For safety reasons, the power cord (B) is not intended for above countries/ regions and shall therefore not be used there.

For the customers in other EU countries/regions Use the power cord (B).

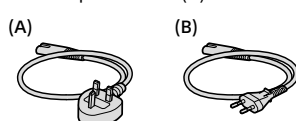

### LAN cable

Use a Category 5e or higher Shielded Twisted Pair (STP) cable with high shielding performance.

## For Customers in the U.S.A.

For question regarding your product or for the Sony Service Center nearest you, call 1-800-222- SONY (7669).

#### Declaration of Conformity

Trade Name: SONY Model No.: CCB-WD1 Responsible Party: Sony Electronics Inc. Address: 16535 Via Esprillo, San Diego, CA 92127 U.S.A. Telephone Number: 858-942-2230

This device complies with part 15 of the FCC rules. Operation is subject to the following two conditions: (1) This device may not cause harmful interference, and (2) this device must accept any interference received, including interference that may cause undesired operation.

## For Customers in Canada

CAN ICES-3 B/NMB-3 B

## Notes on using your product

- Refer to the Sony website for the compatible models.
- Along with this manual, refer to the Help Guide (page [12](#page-11-0)) of this product and the instruction manual of your camera.

### Notes on handling the product

- This product is neither dust-proof, nor splash-proof, nor water-proof.
- Do not leave the product or the supplied accessories within the reach of infants. They may be accidentally swallowed. If this occurs, consult a doctor immediately.

#### On the data specifications described in this manual

The data on performance and specifications are defined under the following conditions, except as described in this manual: at an ordinary ambient temperature of 25ºC (77°F).

### Notes to avoid access by unintended third parties

Depending on the environment of use, unintended third parties may access your network. Only connect this product to networked devices managed by you. Connection to other networked devices is performed at your own risk. This product may be accessed without authorization and the contents of communications may be intercepted.

#### Notes on discarding this product, transferring it to others, or returning a rented product

To prevent your data from being leaked, execute the "Initialize" function by following the procedure below before you discard the product, transfer it to others, or return a rented product.

- **1** Connect the product to a computer (page [10](#page-9-0)).
- **2** Connect the product to the AC Adaptor, and then turn the product on (page [11\)](#page-10-0).
- **3** Launch a web browser on the computer, and then execute the "Initialize" function (page [12\)](#page-11-1).
- Initialization may take a long time. Connect the product to a stable power source so that it does not turn off partway through.
- Set the MASTER/CLIENT switch on the product as described on page [9](#page-8-0).

## Checking the product and the supplied items

The number in parentheses indicates the number of pieces.

- Camera control box (1)
- Multi terminal connecting cable (S) (1)
- Multi terminal connecting cable (L) (1) Two cables with different lengths are supplied.
- Micro USB cable (1)
- AC Adaptor (1) The shape of the AC Adaptor may differ depending on the country/region.
- Power cord (mains lead) (1)\* (supplied in some countries/ regions)
	- \* Multiple power cords may be supplied with this equipment. Use the appropriate one that matches your country/region. See page [2.](#page-1-0)
- Cable protector (1)
- Set of printed documentation

## Identifying parts

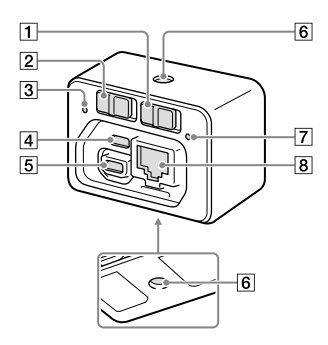

- ON/OFF (Power) switch This switch turns the power on or off.
- MASTER/CLIENT (Master/ Client) switch Set this switch to "MASTER" for one of the camera control boxes, and to "CLIENT" for the others.
- 3 Access lamp

#### **4** Micro USB connector

Use this connector to connect the product to the AC Adaptor (supplied).

#### Multi terminal

Use this terminal to connect the product to a camera.

#### 6 Tripod socket hole

Use a tripod with a screw less than 5.5 mm (7/32 inches) long. Otherwise, you cannot firmly secure the product, and damage to the product may occur.

- Power lamp
- **B** LAN terminal

Use this terminal to connect the product to a computer or a switching hub.

## Connecting to a camera and a computer

Connect this product to a camera and a computer to operate the camera from the computer.

You can operate multiple cameras at once from a single computer by connecting them as illustrated below.

Set the MASTER/CLIENT switch on one of the products (camera control boxes) to "MASTER." Then, set the MASTER/CLIENT switches on the others to "CLIENT."

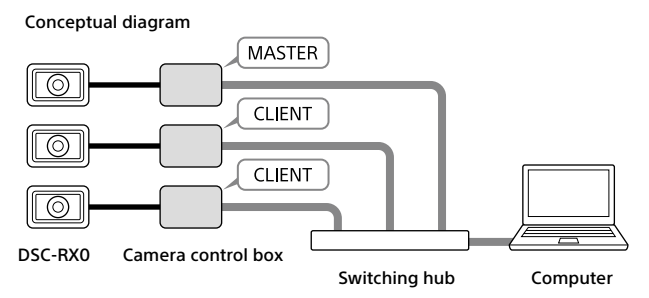

#### Note

- You can connect one camera to this product. To use multiple cameras, you must connect each camera to a separate camera control box.
- It is recommended that you use 1000BASE-T switching hubs and LAN cables rated as category 5e or higher.

## Cable protector

Use the cable protector to prevent the cables from being disconnected.

- Run all the cables through the cable protector, and then connect the cables to the product.
- Attach the cable protector to the product so that it aligns with the shape of the connector compartment, and then secure the cable protector by tightening the two attachment screws.
- Secure the cables with the fixing dial.

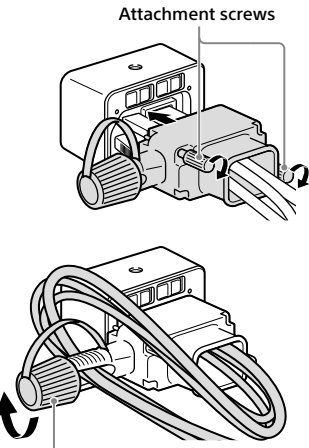

Fixing dial

## <span id="page-7-0"></span>Connecting the product to a camera

Connect the product to the camera using the multi terminal connecting cable (supplied).

- **On the camera, set MENU (Setup) [USB Connection] to [PC Remote] before you connect it.**
- On the camera, set MENU  $\rightarrow$  **co** (Setup)  $\rightarrow$  [PC Remote Settings] → [Still Img. Save Dest.] to [PC+Camera].
- **Insert a memory card into the camera.**
- If you will be using the camera for a long period of time, it is recommended that you set MENU  $\rightarrow \Box$  (Setup)  $\rightarrow$ [Auto Pwr OFF Temp.] to [High] on the camera.
- 1 Connect the multi terminal on the product with the Multi/ Micro USB Terminal on the camera using the multi terminal connecting cable (supplied).
	- You cannot connect the camera to the micro USB connector on the product.

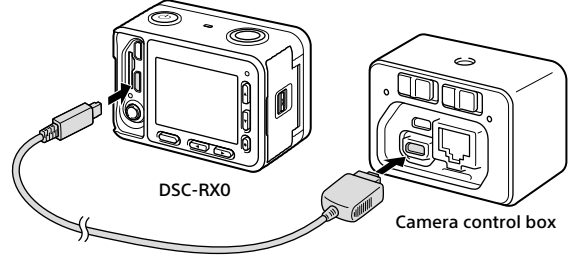

#### Hint

• Two cables with different lengths are supplied. Use the appropriate one for the installation environment.

## <span id="page-8-0"></span>Setting the MASTER/CLIENT (Master/Client) switch

Set the MASTER/CLIENT switch to "MASTER" if you will be using one camera.

To use multiple cameras at once, set the switch on one of the camera control boxes to "MASTER." Then, set the switches on the others to "CLIENT."

MASTER/CLIENT switch

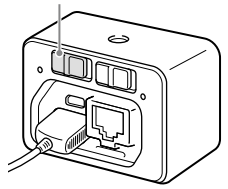

## When you change the setting

Set the ON/OFF (Power) switch to "OFF" to turn off the product before changing the setting of the MASTER/CLIENT switch.

## <span id="page-9-0"></span>Connecting the product to a computer or switching hub

Connect the product to a computer or switching hub using a commercially available LAN cable.

- 1 Connect the LAN terminal on the product with the LAN port on the computer or switching hub using a LAN cable.
	- You cannot connect the computer or switching hub to the micro USB connector or multi terminal on the product.

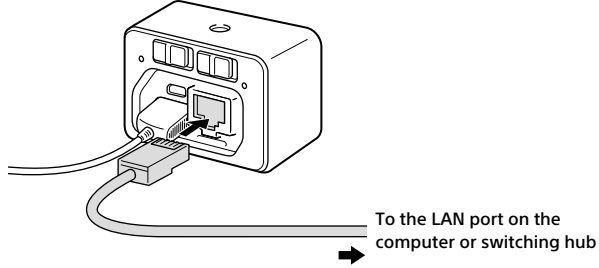

• If you connect this product to a switching hub, connect your computer to the same network.

#### Note

• Use a device without a router function or a device whose router function is disabled as the switching hub to which you connect this product.

## <span id="page-10-0"></span>Turning the power on

Connect the product to a power source using the AC Adaptor (supplied).

- 1 Connect the micro USB connector on the product with the USB connector on the AC Adaptor (supplied) using the micro USB cable (supplied), and then connect the AC Adaptor to a wall outlet (wall socket).
	- Do not connect the AC Adaptor to the multi terminal on the product.

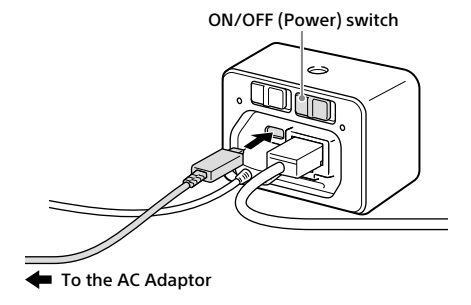

2 Make sure that the MASTER/CLIENT (Master/Client) switch on the product is set properly (page [9\)](#page-8-0).

## 3 Set the ON/OFF (Power) switch to "ON."

The product will turn on, and the power lamp will light up.

• If the power lamp blinks, the product is not connected to the network properly. For details, refer to page [13](#page-12-0).

## <span id="page-11-1"></span>Operating the camera from the computer

You can operate the camera from a web browser on the computer by connecting the product to the camera and the computer.

## Recommended computer environment

**OS:** Windows 7/Windows 8.1/Windows 10 Mac OS X 10.11/macOS 10.12 - 10.13 **Web browser:** Google Chrome/Internet Explorer/Safari

### 1 Launch a web browser on the computer, and then enter the following URL into the address bar.

URL:

http://169.254.200.200/

• The URL can also be found on the bottom of the product.

The screen for operating the camera will appear on the web browser.

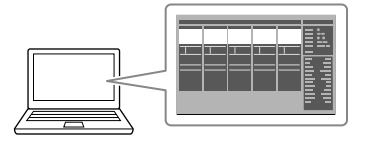

## 2 Turn the camera on.

- Make sure that the battery inside the camera is sufficiently charged.
- You can also turn the camera on from the web browser.

For details on how to operate the camera from the web browser, refer to the "Help Guide."

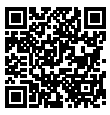

<span id="page-11-0"></span>"Help Guide" (Web manual)

http://rd1.sony.net/help/dsc/1760/h\_zz/

## Troubleshooting

#### **The power does not turn on.**

• Make sure that the AC Adaptor is a genuine Sony AC-UUD12/AC-UUE12.

#### **The power turns off suddenly.**

• Make sure that the AC Adaptor is a genuine Sony AC-UUD12/AC-UUE12.

#### **The connected camera does not appear on the web browser.**

- Make sure that the camera is turned on.
- Make sure that [USB Connection] is set to [PC Remote] on the camera (page [8\)](#page-7-0).
- Check the MASTER/CLIENT switch on the product (page [9\)](#page-8-0).
- Make sure that the camera software is the latest version. For details, refer to the support page for the camera.
- Depending on the network settings of the computer, the computer may not be able to connect to the product. Deactivate any automatic configuration scripts or proxy server settings in the network settings of the computer.

#### **The camera turns off.**

• On the camera, set  $MENU \rightarrow \Box$  (Setup)  $\rightarrow$ [Auto Pwr OFF Temp.] to [High]. This may extend the recording time.

#### <span id="page-12-0"></span>**The power lamp blinks.**

• Check whether the MASTER/CLIENT switch is set properly (page [9\)](#page-8-0).

#### Note

• The product may get warm with use. This is normal.

## **Precautions**

#### Do not use/store the product in the following places

• In an extremely hot, cold or humid place

In places such as in a car parked in the sun, the product body may become deformed and this may cause a malfunction.

- Storing under direct sunlight or near a heater The product body may become discolored or deformed, and this may cause a malfunction.
- In a location subject to rocking vibration
- Near strong magnetic place
- In sandy or dusty places Be careful not to let sand or dust get into the product. This may cause the product to malfunction, and in some cases this malfunction cannot be repaired.

### On storing

If the product is dirty after use, clean it. Water, sand, dust, salt, etc. left in the product may cause a malfunction.

### For customers bringing the product abroad

This product is compatible with electric voltages in the range of 100 V – 240 V, and can be used worldwide.

Do not connect the product to a voltage transformer (travel converter). This may cause the product to generate heat or malfunction.

The shape of the wall outlet (wall socket) varies depending on the country/region. Check in advance whether you will need a plug adapter.

## Specifications

## Camera Control Box

#### [Input/Output connectors]

Micro USB connector LAN terminal: 10BASE-T/ 100BASE-TX/1000BASE-T (RJ-45) Multi terminal: USB communication: Hi-Speed USB (USB 2.0) USB power supply/USB charging: up to 500 mA

#### [General]

Power consumption: Approx. 5.1 W Operating temperature: 0 to 40 °C (32 to 104 °F) Storage temperature: –20 to 55 °C (–4 to 131 °F) Dimensions (W/H/D) (Approx.):  $59.0 \times 40.5 \times 29.8$  mm 2 3/8 × 1 5/8 × 1 3/16 in. Mass (Approx.): 90 g (3.2 oz)

## AC Adaptor AC-UUD12/UUE12

Rated input: 100–240 V $\sim$ . 50/60 Hz, 0.2 A Rated output:  $5 \vee \rightarrow .15 A$ 

Design and specifications are subject to change without notice.

## **Trademarks**

- Microsoft, Windows and Internet Explorer are registered trademarks or trademarks of Microsoft Corporation in the United States and/or other countries.
- Mac and Safari are registered trademarks or trademarks of Apple Inc., registered in the U.S. and other countries.

• Google Chrome is a trademark or registered trademark of Google Inc. In addition, system and product names used in this manual are, in general, trademarks or registered trademarks of their respective developers or manufacturers. However, the ™ or ® marks may not be used in all cases in this manual.

## On GNU GPL/LGPL applied software

The software that is eligible for the following GNU General Public License (hereinafter referred to as "GPL") or GNU Lesser General Public License (hereinafter referred to as "LGPL") are included in the product. This informs you that you have a right to have access to, modify, and redistribute source code for these software programs under the conditions of the supplied GPL/LGPL. Source code is provided on the web. Use the following URL to download it. http://oss.sony.net/Products/Linux/ We would prefer you do not contact us about the contents of source code.

You can check the licenses (in English) on the operating screen of the product. Licenses can be found under "License" on the operating screen.

Additional information on this product and answers to frequently asked questions can be found at our Customer Support Website.

### http://www.sony.net/

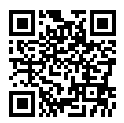

http://www.sony.net/SonyInfo/Support/

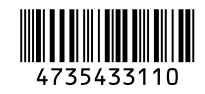

©2018 Sony Corporation Printed in China